# **Programmera micro:bit**

## **Förarbete**

Ni ska snart besöka Kreativum och introduceras i grunderna för att programmera micro:bit. Ni kan redan nu förbereda er genom att samtala om begreppet *algoritm* som eleverna kommer att möta i skolprogrammet. Nedan följer övningar där eleverna får möjlighet att träna på att skriva algoritmer analogt och i blockprogrammering.

## **Vad är en algoritm?**

En algoritm är en sammansättning av instruktioner som talar om vad man ska göra i en viss ordningsföljd. De kan liknas vid ett recept där man stegvis får instruktioner om vad som ska hända härnäst. En dator är en maskin och kan inte tänka själva utan det är vi människor som talar om för den vad den ska göra. Därför måste man vara väldigt tydlig när man skriver instruktioner till en dator. Det är även viktigt att instruktionerna kommer i rätt ordning så att datorn kan följa dem samt att de är fullständiga, det vill säga att de är noggrant skrivna så att ingen information saknas.

## **Skapa en algoritm** (analog grupp/parövning)

I denna övning ska eleverna skriva algoritmer som beskriver geometriska figurer. Dela in eleverna i par och ge dem bilder på olika geometriska objekt som de ska skriva en algoritm för. Tanken är att de med hjälp av korta och tydliga instruktioner ska beskriva t.ex. en kvadrat. Exempel på en algoritm för en kvadrat;

Fram Höger(90º) Fram Höger(90º) Fram Höger(90º) Fram

Därefter byter pargrupperna algoritmer med varandra och får i uppgift att rita efter algoritmen. Övningen kan varieras utifrån elevernas kunskapsnivå (från enkla figurer till polygoner) och det är viktigt att de har kunskap om begreppens egenskaper såsom vinklar, hörn och sidor.

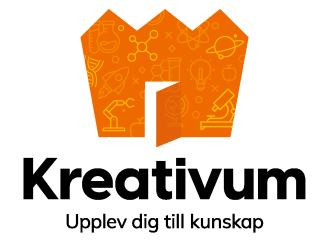

### **Konstnären**

Då eleverna har bekantat sig med algoritmer vill vi tipsa om sidan **code.org** där eleverna kan fortsätta att träna sin förmåga att styra med hjälp av programmering. I kursen *Konstnären* <https://studio.code.org/s/course4/stage/6/puzzle/1> möter eleverna kluriga uppdrag där de ska programmera datorn att rita geometriska figurer. Kursen inleds med grunderna och ökar successivt svårighetsgraden och man har möjlighet att välja svårighetsgrad själv utifrån tidigare erfarenheter och kunskaper.

## **Micro:bit**

Under vårt skoltema på Kreativum kommer vi att använda oss av sidan <https://makecode.microbit.org/> för att programmera olika enkla tekniska lösningar. Kika gärna på sidan och bekanta er med miljön.

#### **Efterarbete**

Vid ert skolprogram på Kreativum arbetade ni med micro: bit och testade på att lösa uppdrag med stöd av blockprogrammering. Eftersom programmeringsmiljön <https://makecode.microbit.org/> är tillgänglig online och har ett bra simuleringsverktyg kan ni fortsätta att använda er av sajten för att programmera nya algoritmer. Prova att utveckla de kunskaper ni fått mer er från skolprogrammet och skapa kod för andra tekniska produkter. Lycka till!

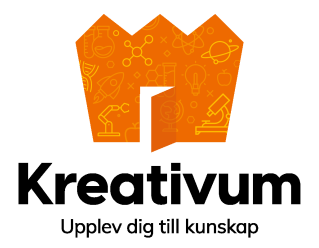